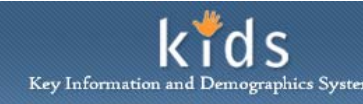

## **Educational Screening Tool – Provider to CYF Approval process**

When an Educational Screening Tool is documented by a provider, it is the CYF Caseworker Supervisor who will complete the final approval of the screening. Before this final approval is completed, the Provider Agency will manage the documentation of the screening and the first tier of approval by using the Status field.

This document describes the approval process of the Educational Screening Tool when the screening is documented by a provider. Additional assistance completed the corresponding screen can be obtained from the Educational Screening Tool CYF Job Aid or the Educational Screening Tool Provider Job Aid.

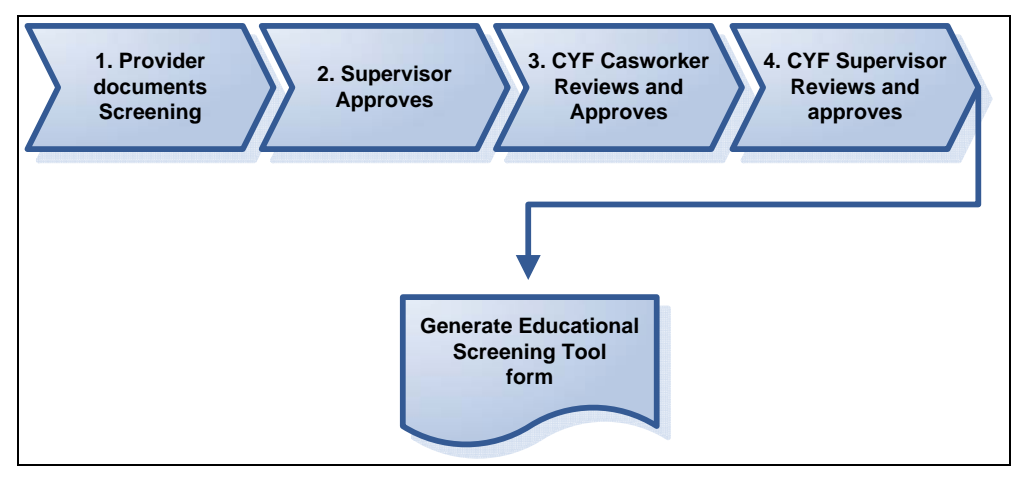

## **Approving an Educational Screening Tool**

1. **Provider documents screening** The Educational Screening is documented by the provider with the status of *'In Progress'*. Once completed, the *Status* field is updated to reflect the status of '*Sent to Provider Supervisor'*.

> *NOTE: As CYF Staff you can view a Provider created screening regardless of the status. The Provider documented screening cannot be edited by CYF staff. The screening cannot be returned to the provider until submitted to CYF staff for review.*

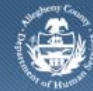

## Department of Human Services<br>Allegheny County, Pennsylvania

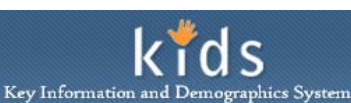

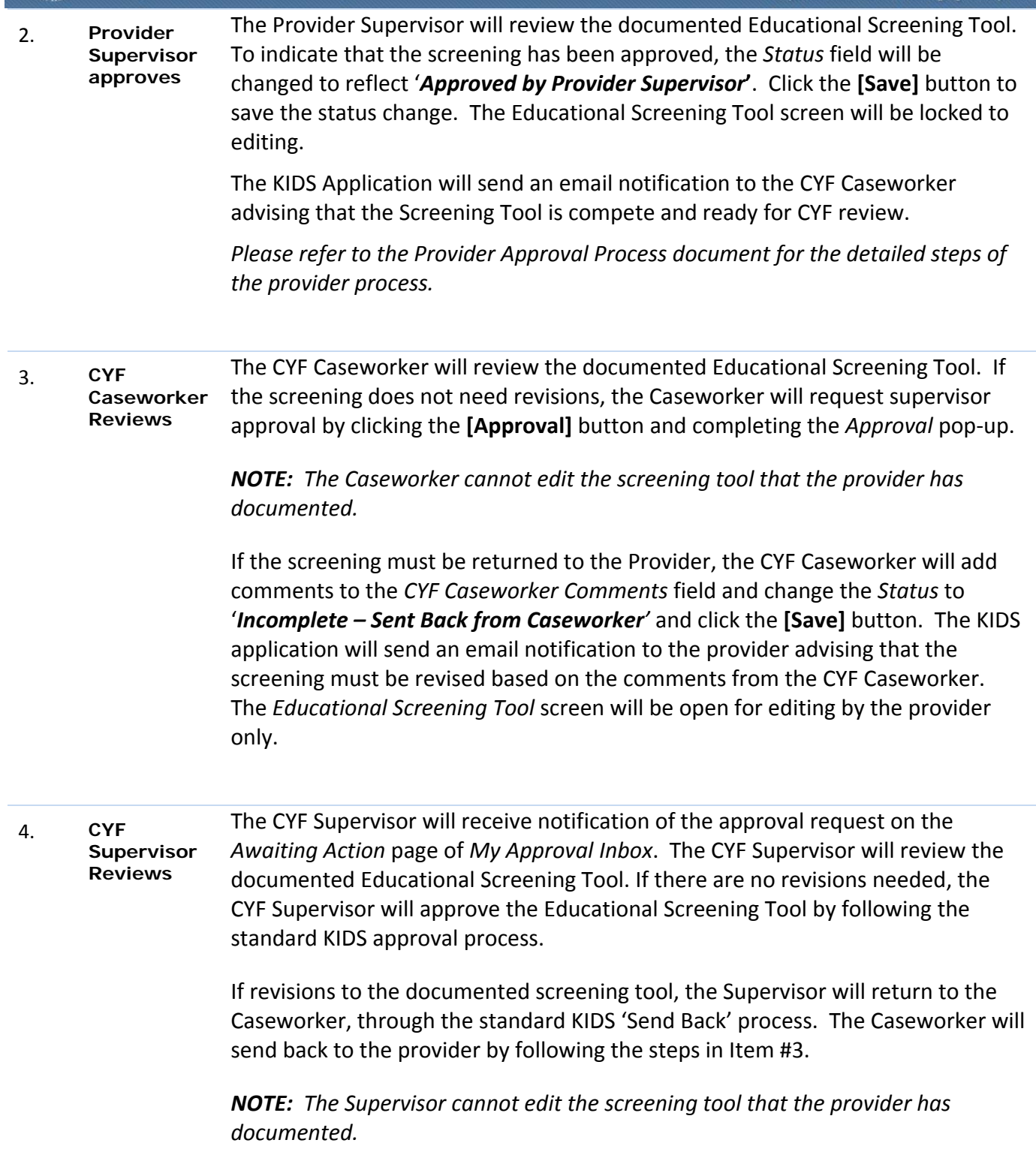

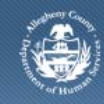

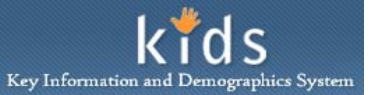

5. **Generate form**  After the CYF Supervisor has completed the final tier of approval General and Special Education/Disability Accommodation Screen form is generated by clicking the **[Preview]** button.

> *Note: If the General and Special Education/Disability Accommodation Screen is generate prior to final approval, the DRAFT watermark is displayed.*

If additional assistance is needed, please contact the Bureau of Information Systems Management HelpDesk at 412.350.HELP (412-350-4357), option 2, or by email at Helpdesk-dhs@alleghenycounty.us.